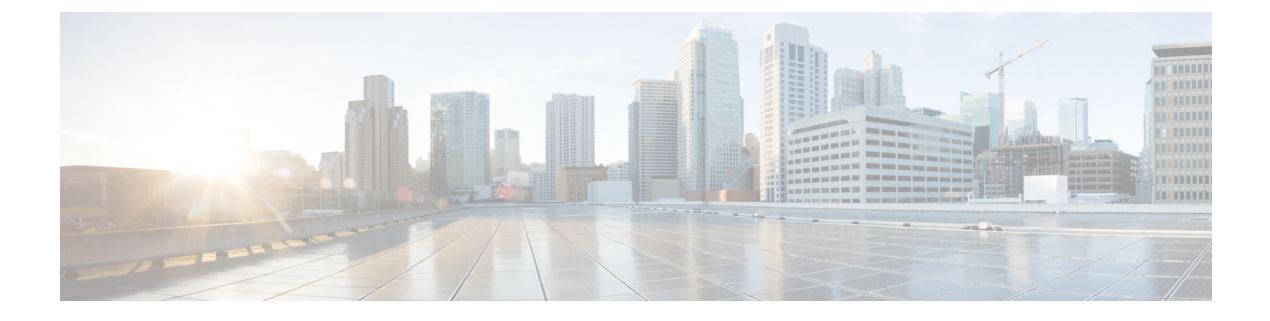

# クラスベースのポリシング

- [機能情報の確認](#page-0-0) (1 ページ)
- [機能の概要](#page-0-1) (1 ページ)
- [前提条件](#page-2-0) (3 ページ)
- [設定作業](#page-2-1) (3 ページ)
- トラフィック [ポリシングのモニタリングと保守](#page-3-0) (4 ページ)
- 設定例 (4 [ページ\)](#page-3-1)
- [その他の参考資料](#page-5-0) (6 ページ)

## <span id="page-0-0"></span>機能情報の確認

ご使用のソフトウェアリリースでは、このモジュールで説明されるすべての機能がサポートさ れているとは限りません。最新の機能情報および警告については、「Bug [Search](https://tools.cisco.com/bugsearch/search) Tool」および ご使用のプラットフォームおよびソフトウェア リリースのリリース ノートを参照してくださ い。このモジュールで説明される機能に関する情報、および各機能がサポートされるリリース の一覧については、機能情報の表を参照してください。

プラットフォームのサポートおよびシスコ ソフトウェア イメージのサポートに関する情報を 検索するには、CiscoFeature Navigator を使用します。CiscoFeature Navigator にアクセスするに は、[www.cisco.com/go/cfn](http://www.cisco.com/go/cfn) に移動します。Cisco.com のアカウントは必要ありません。

### <span id="page-0-1"></span>機能の概要

クラスベースポリシングでは、インターフェイスでのトラフィックの最大送受信レートを制御 できます。クラスベース ポリシング設定を含むトラフィック ポリシーをインターフェイスに 適用すると、クラスベース ポリシング機能が適用されます。

クラスベース ポリシングは、次のように機能します。

- ユーザ定義の基準に基づいて、トラフィックのクラスの入力転送速度を制限します。
- COS、QoS グループ、および DSCP を設定してパケットをマークします。

### 利点

#### レート制限による帯域幅管理

クラスベースポリシングでは、インターフェイスでのトラフィックの最大送受信レートを制御 できます。クラスベース ポリシングは、多くの場合、ネットワークの端のインターフェイス で、ネットワークを出入りするトラフィックを制限するように設定されます。ほとんどのクラ スベースポリシング設定では、レートパラメータ内に収まるトラフィックは送信されますが、 パラメータを超えるトラフィックはドロップされるか、異なる優先度で送信されます。

#### パケットのマーキング

パケットのマーキングにより、ネットワークを複数のプライオリティ レベルまたはサービス クラス(CoS)に区分することができます。パケットにマークが付けられると、これらのマー キングを使用して、ダウンストリームデバイスでのトラフィックを識別および分類できます。

- クラスベースポリシングを使用して、ネットワークに入るパケットの IP プレシデンスを 設定します。その後、ネットワーク内のネットワーキング デバイスは、調整された IP precedence 値を使用してトラフィックの処理方法を決定できます。
- クラスベース ポリシングを使用して、パケットを QoS グループに割り当てます。ルータ はQoSグループを使用して、ルータ内のパケットに優先順位を付ける方法を決定します。

トラフィックには、クラスベース ポリシング 機能を使用せずにマークを付けることができま す。クラスベースポリシングを使用せずにトラフィックにマークを付けるには、「Marking Network Traffic」モジュールを参照してください。

#### <span id="page-1-0"></span>機能制限

- Cisco NCS 520 ルータでは、クラスベースポリシングを使用して監視できるのはシスコ エ クスプレス フォワーディング(CEF)スイッチングパスだけです。クラスベース ポリシ ング機能を使用するには、パケットを受信するインターフェイスとパケットを送信するイ ンターフェイスの両方でシスコ エクスプレス フォワーディングを設定する必要がありま す。
- Cisco NCS 520 ルータでは、クラスベースポリシングはデバイスから送信されるパケット またはデバイス宛てに送信されるパケットには適用できません。
- クラスベースポリシングは、インターフェイスまたはサブインターフェイスで設定できま す。
- クラスベースポリシングは、物理インターフェイスまたはサービスインスタンスに適用で きます。

## <span id="page-2-0"></span>前提条件

Cisco NCS 520 ルータでは、クラスベースポリシングを使用するには、その前にインターフェ イスでシスコ エクスプレス フォワーディング(CEF)を設定する必要があります。

## <span id="page-2-1"></span>設定作業

### トラフィック ポリシングの設定

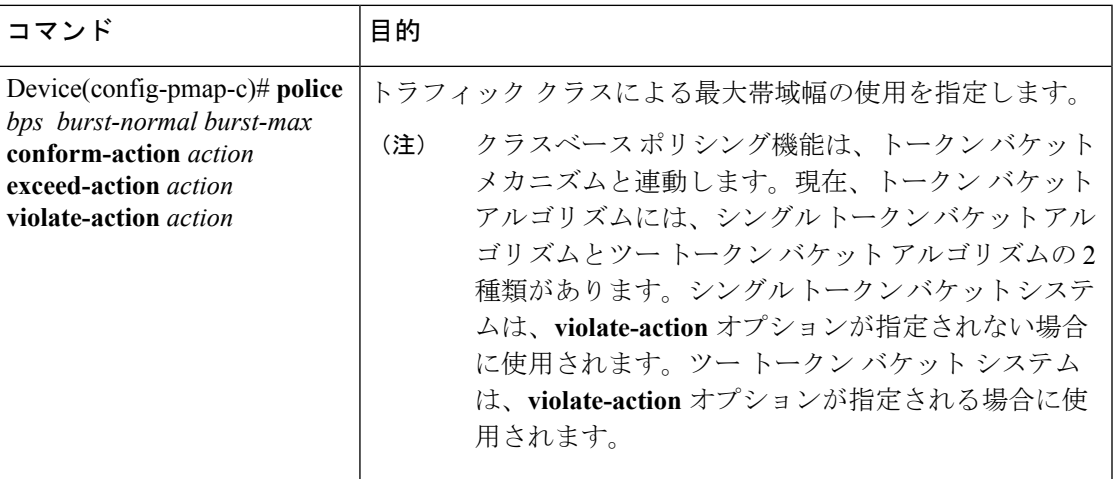

### トラフィック ポリシングの確認

クラスベースポリシング機能がインターフェイスで設定されていることを確認するには、**show policy-mapinterface** EXEC コマンドを使用します。この機能がインターフェイスで設定されて いる場合、**show policy-map interface** コマンド出力にポリシング統計情報が表示されます。

```
Device# show policy-map interface
Ethernet1/7
  service-policy output: x
    class-map: a (match-all)
      0 packets, 0 bytes
      5 minute rate 0 bps
      match: ip precedence 0
      police:
        1000000 bps, 10000 limit, 10000 extended limit
        conformed 0 packets, 0 bytes; action: transmit
        exceeded 0 packets, 0 bytes; action: drop
        conformed 0 bps, exceed 0 bps, violate 0 bps
```
### トラブルシューティングのヒント

- インターフェイスタイプをチェックします。インターフェイスが、このモジュールの[機能](#page-1-0) 制限 (2 [ページ\)の](#page-1-0)サポートされていないインターフェイスの説明に記載されていない ことを確認してください。
- Cisco NCS 520 シリーズ ルータでの入力クラスベースポリシングの場合は、クラスベース ポリシングが設定されているインターフェイスで CEF が設定されていることを確認して ください。
- CiscoNCS520シリーズルータでの出力クラスベースポリシングの場合は、着信トラフィッ クが CEF 交換であることを確認してください。クラスベース ポリシングは、CEF スイッ チングがイネーブルになっていない限り、スイッチング パスで使用できません。

## <span id="page-3-0"></span>トラフィック ポリシングのモニタリングと保守

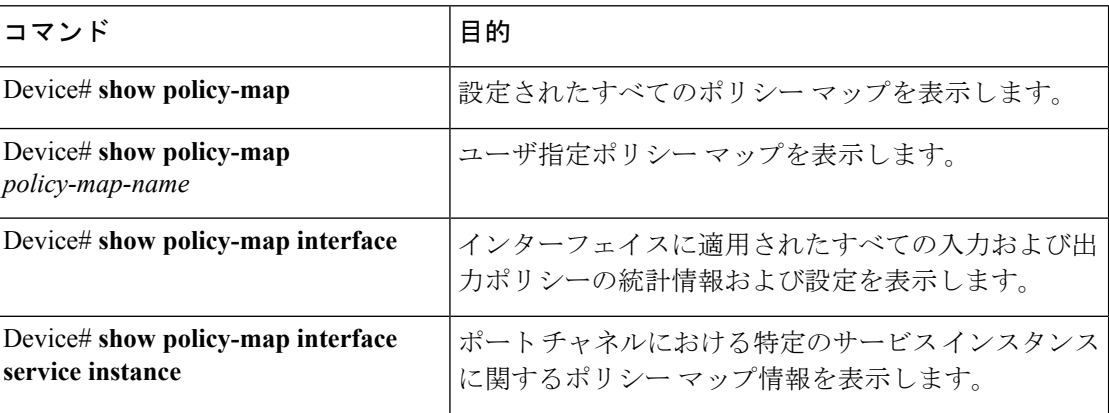

## <span id="page-3-1"></span>設定例

### 例:トラフィックポリシングを含むサービスポリシーの設定

次の例では、ファスト イーサネット インターフェイス 0/0 から出るすべてのパケットに関し て、平均レートを 8000 ビット/秒、ノーマルバーストサイズを 1000 バイト、超過バーストサ イズを 1000 バイトに指定したクラスベースポリシングを設定します。

```
class-map access-match
match access-group 1
exit
policy-map police-setting
class access-match
police 8000 1000 1000 conform-action transmit exceed-action set-qos-transmit 1
violate-action drop
exit
```
exit

service-policy input police-setting

ファスト イーサネット インターフェイス 0/0 から出る一連のパケットの処理方法は、パケッ トのサイズ、および準拠トークンバケットと超過トークンバケットに残っているバイト数に応 じて異なります。一連のパケットは、次のルールに基づいてポリシングされます。

• 前のパケットが T1 に到達し、現在のパケットが T に到達した場合、バケットはトークン 到達レートに基づいてT-T1に相当するビット数で更新されます。リフィルトークンは、 準拠バケットに置かれます。トークンが準拠バケットでオーバーフローになると、超過バ ケットにオーバーフロートークンが置かれます。トークンの到達レートは次のように計算 されます。

(パケット間の時間 (= T - T1) X ポリシング レート) /8 バイト

- 準拠バケットBのバイト数が0以上の場合、パケットは準拠し、パケットで準拠処理が実 行されます。パケットが準拠している場合、Bバイトが準拠バケットから削除され、準拠 処理が実行されます。このシナリオでは、超過バケットには影響ありません。
- 準拠バケット B のバイト数が 0 未満の場合、超過トークン バケットでパケットによるバ イトがチェックされます。超過バケットBのバイト数が0以上の場合、超過処理が実行さ れ、超過トークンバケットからBバイトが削除されます。このシナリオでは、準拠バケッ トからバイトは削除されません。
- 超過バケットBのバイト数が0未満の場合、パケットはレートに違反しているため、違反 処理が実行されます。パケットに対する処理が完了します。

この例では、初期トークン バケットはフルの 1000 バイトで開始します。450 バイトのパケッ トを受信すると、準拠トークンバケットに使用可能なバイトが十分あるため、パケットは準拠 しています。パケットにより準拠処理(送信)が実行され、450バイトが準拠トークンバケッ トから削除されます(残り 550 バイト)。

次のバケットが 0.25 秒後に到達し、準拠トークン バケットに 250 バイト追加された場合

((0.25 X 8000)/8)、準拠トークン バケットには 800 バイト残ります。次のパケットが 900 バ イトの場合、準拠トークンバケットでは800バイトしか使用できないため、パケットは準拠し ていません。

フルの 1000 バイトで始まる超過トークン バケット(超過バースト サイズで指定)に使用可能 なバイトがあるかどうかがチェックされます。超過トークンバケットには使用可能なバイトが 十分あるため、超過処理(QoS 送信値を 1 に設定)が実行され、超過バケットから 900 バイト が取られ、超過トークン バケットの残りは 100 バイトになります。

次のパケットが 0.40 秒後に到達し、トークン バケットに 400 バイトが追加されます ((.40 X 8000)/8)。これで、準拠トークン バケットには 1000 バイトあり(準拠バケットで使用可能な 最大トークン数)、200バイトが準拠トークンバケットをオーバーフローします(準拠トーク ン バケットの容量を満たすために必要なのは 200 バイトだけのため)。これらのオーバーフ ロー バイトは、超過トークン バケットに置かれ、超過トークン バケットに 300 バイト与えら れます。

着信パケットが 1000 バイトの場合、準拠トークン バケットで使用可能なバイト数が十分ある ため、パケットは準拠します。パケットにより準拠処理(送信)が実行され、1000バイトが準 拠トークン バケットから削除されます(残り 0 バイト)。

次のパケットが 0.20 秒後に到達し、トークン バケットに 200 バイトが追加されます ((.20 X 8000)/8)。これで、準拠バケットの中身は200バイトになります。着信パケットが400バイト の場合、準拠トークンバケットでは200バイトしか使用できないため、パケットは準拠してい ません。同様に、超過バケットで使用可能なバイト数は300バイトだけなので、パケットは超 過しません。したがって、パケットは違反となり、違反処理(ドロップ)が実行されます。

## <span id="page-5-0"></span>その他の参考資料

#### 関連資料

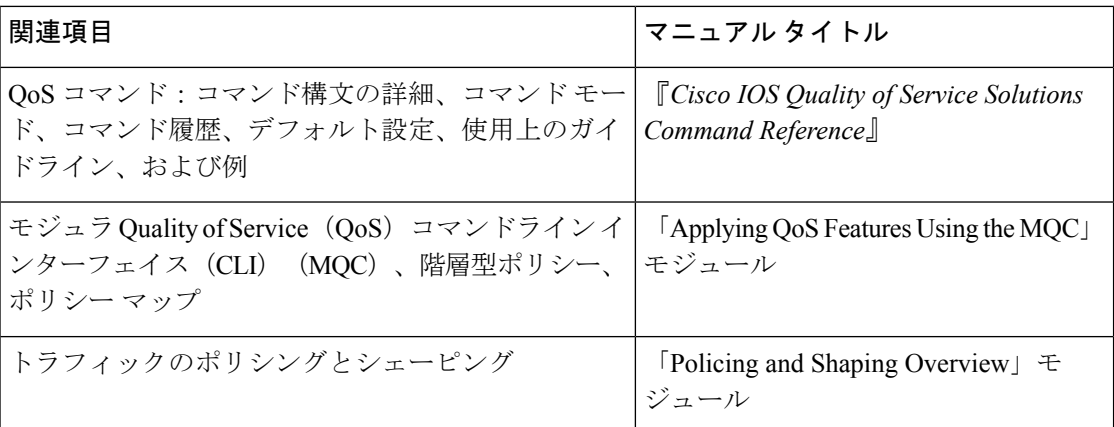

#### 標準

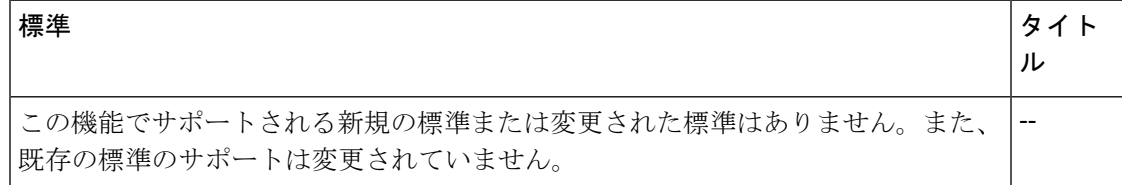

#### **MIB**

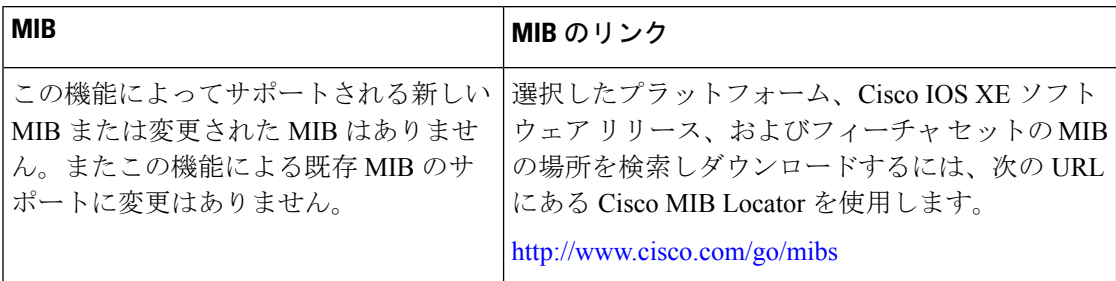

I

**RFC**

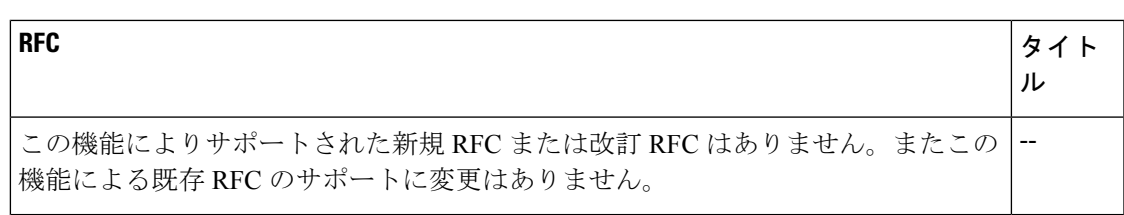

#### シスコのテクニカル サポート

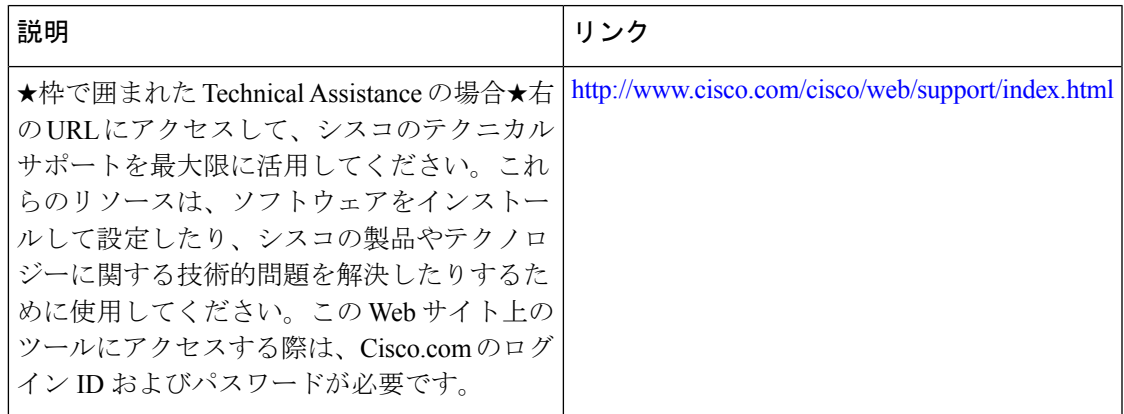

I